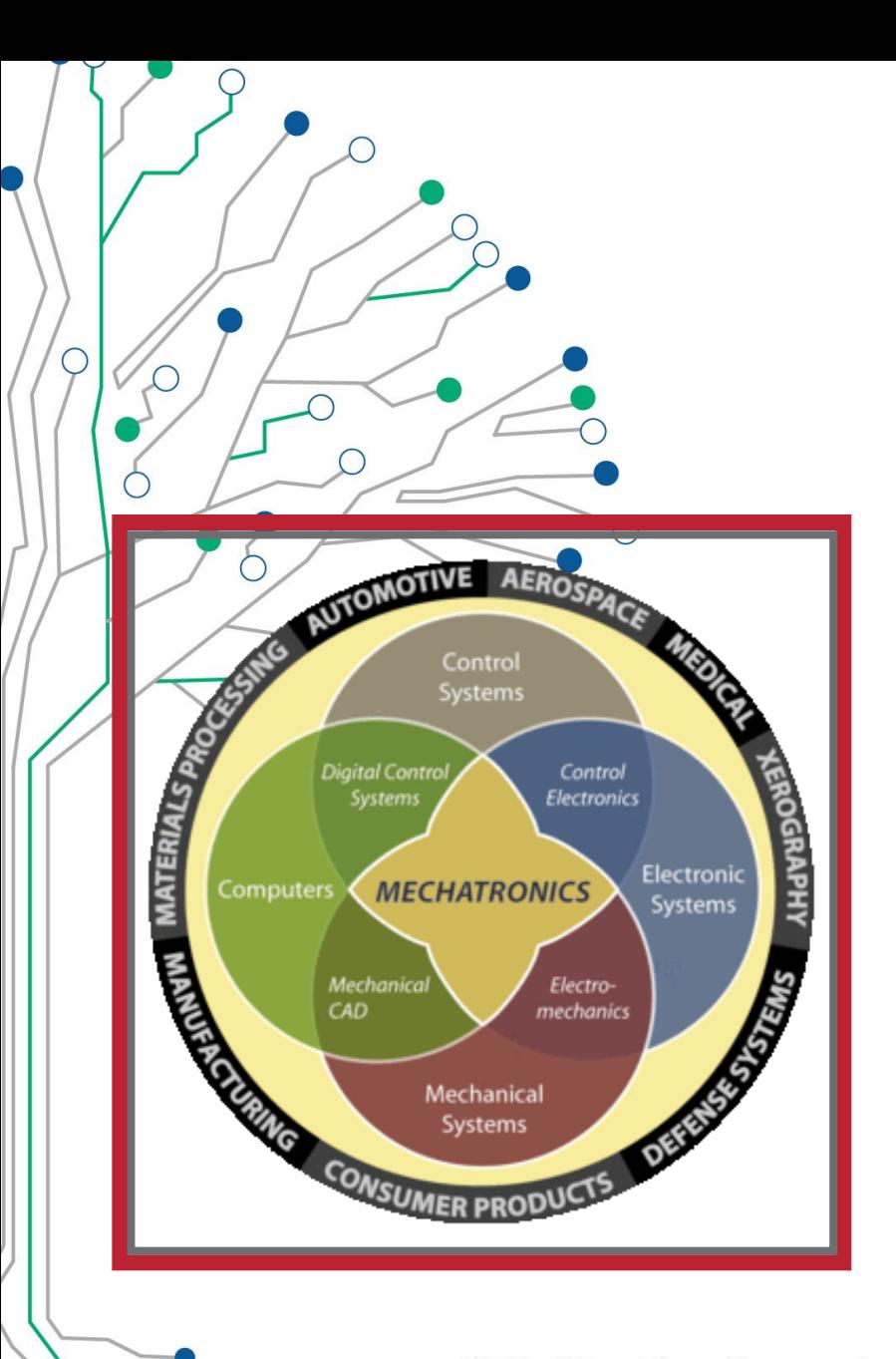

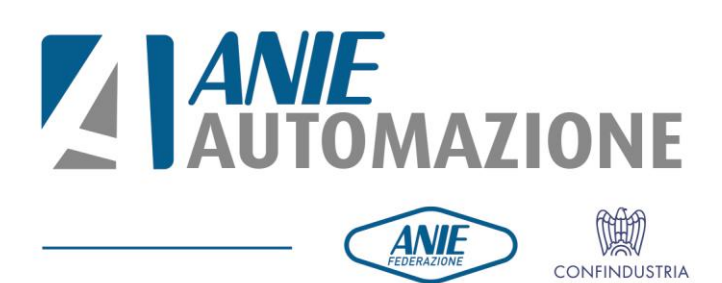

# *Meccatronica: Step Forward*

Ing. Roberto Loce Solution Architect Motion Control

**Rockwell** 

**Automation** 

Allen-Bradley - Rockwell Software

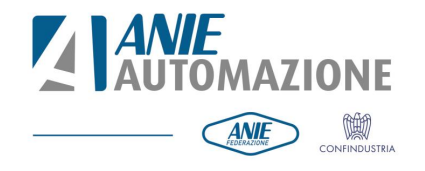

# **Tool di dimensionamento**

*Sfrutta la simulazione del movimento della struttura meccanica, permessa da Solidworks, per la generazione dei profili di velocità e di coppia di meccaniche complesse al fine di poter analizzare in ogni dettaglio la configurazione e selezionare i prodotti più adeguati all'interno del catalogo.*

∩

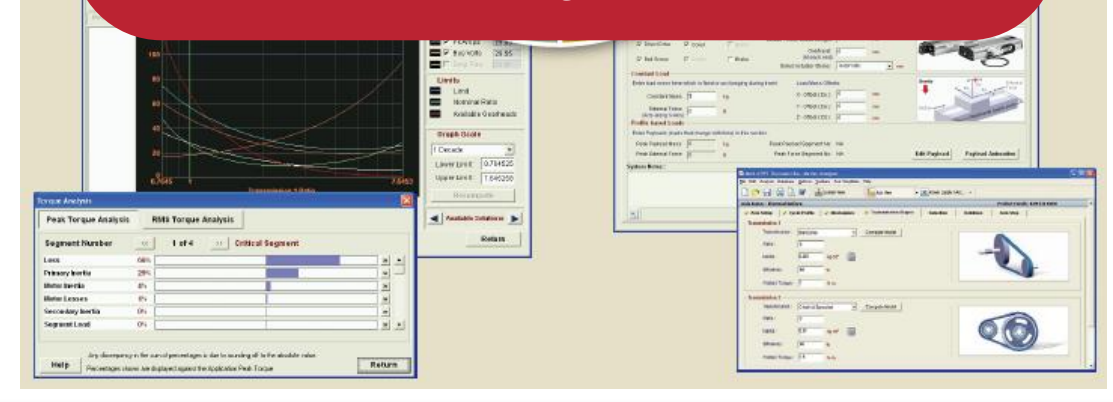

• Il tool di dimensionamento è un software che riceve in ingresso i dati di progettazione del costruttore della macchina e fornisce come risultato il coordinamento drive/motore consigliato

• Contiene diversi tool utili per l'ottimizzazione, la simulazione e la previsione delle prestazioni

# **Tool di ottimizzazione**

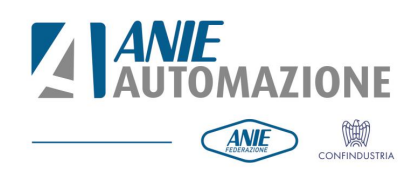

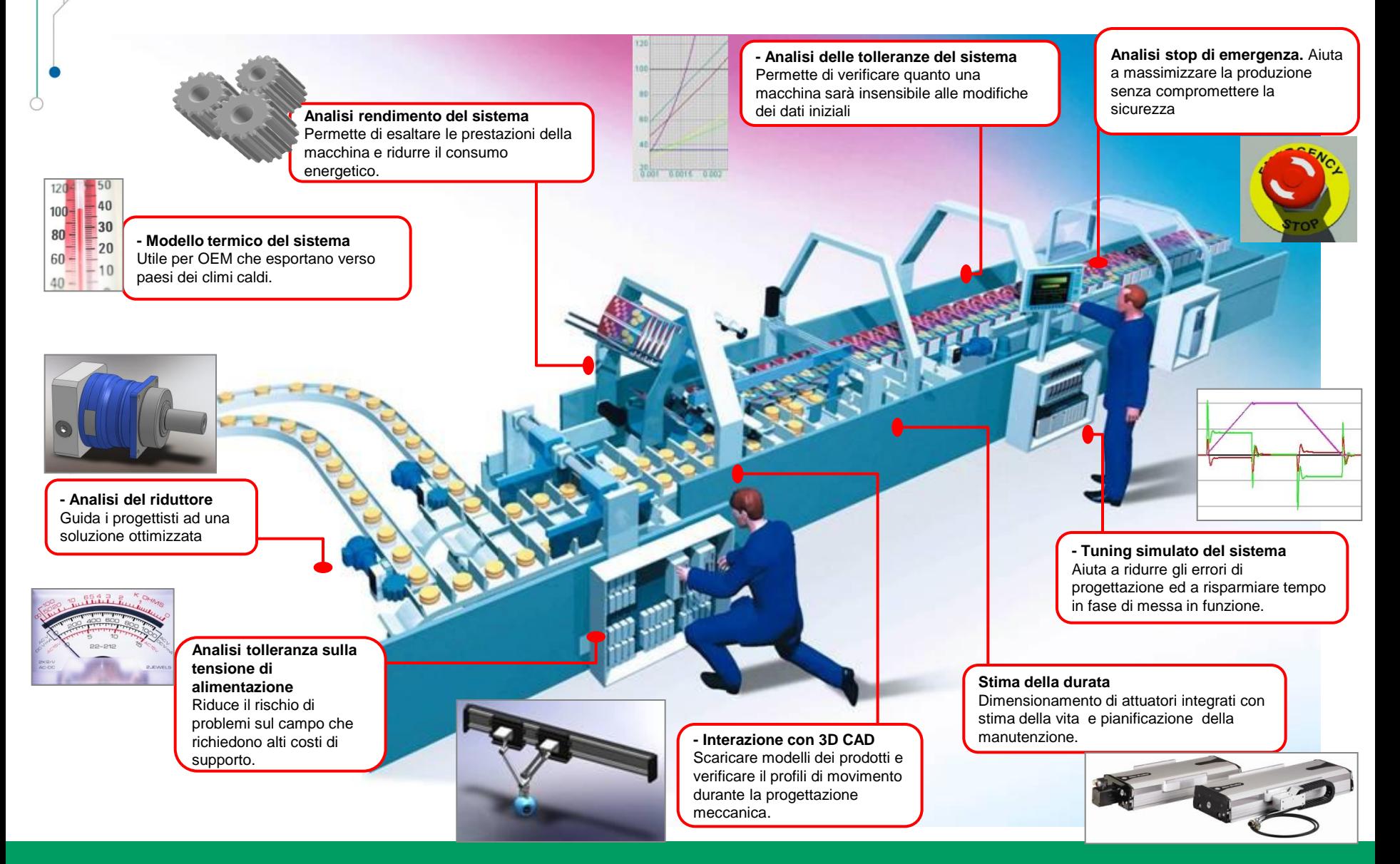

∩

 $\overline{O}$ 

**Analisi della riduzione meccanica**

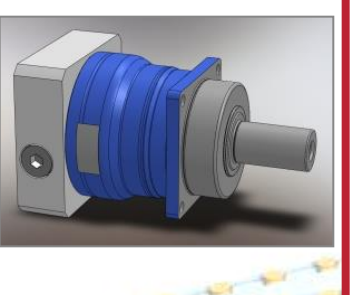

L'analisi del fattore di riduzione è un tool che agevola i progettisti meccanici nella selezione di riduttore, cinghia, vite a ricircolo.

Fornisce una visualizzazione immediata dell'influenza della riduzione meccanica sulle grandezze dinamiche di quel movimento.

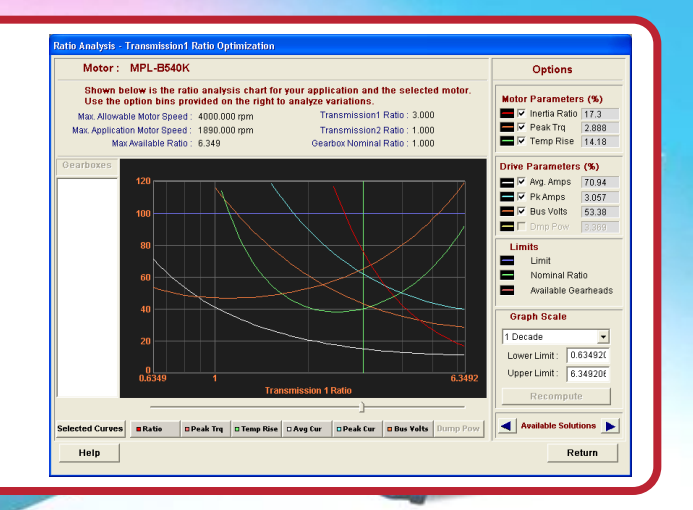

#### Prima

• Una relazione non chiara fra la selezione dei componenti meccanici e le prestazioni del sistema, fa sì che venga usato nella maggior parte dei casi un approccio empirico

#### Dopo

- Il tool di dimensionamento guida il progettista meccanico a selezionare la soluzione ottimale
- La modalità di selezione è più "scientifica"'

#### Impatto sul business

- Un'ottimizzazione in fase progettuale migliora le prestazioni della macchina
- Utilizzo di motori, drive, protezioni più piccole e quindi minor ingombri nei quadri elettrici e costi inferiori

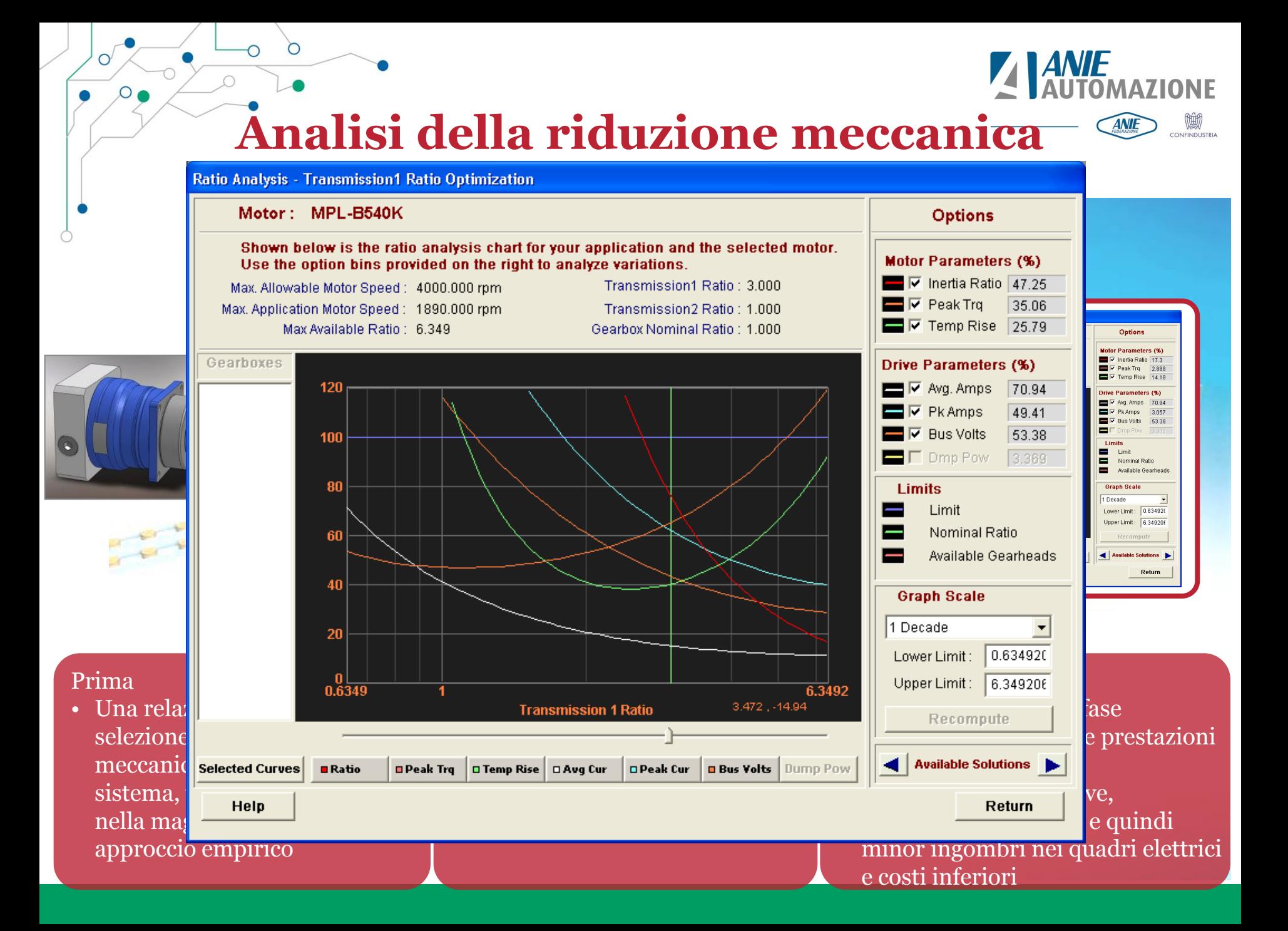

### **Tolleranza sui dati di funzionamento**

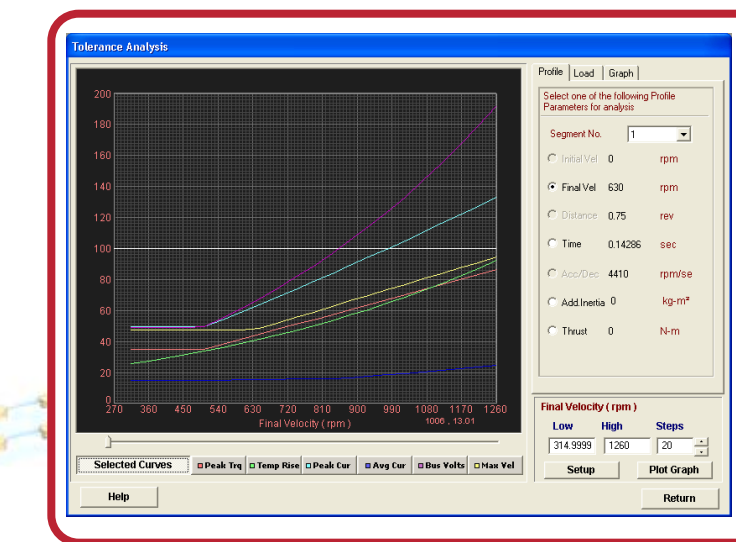

L'analisi sulla tolleranza dei dati permette di verificare velocemente il rapporto fra i dati dell'applicazione (tempo di ciclo, massa, perdite, temperatura ambiente) ed i parametri "vitali" dell'applicazione (coppia, corrente, velocità ecc.).

Questo dà un'idea della flessibilità della macchina, permette di individuare i punti deboli ed evidenzia i limiti dell'applicazione.

#### Prima

∩

- I progettisti sono in grado spesso di selezionare un sistema servo ma difficilmente riescono a stabilire quali siano i limiti della macchina
- Il sistema a volte è già al limite

#### Dopo

- Il tool di dimensionamento fornisce uno strumento per analizzare velocemente quanto la macchina sarà flessibile
- Mette in allarme il progettista riguardo a potenziali problematiche

#### Impatto sul business

- Riduce la possibilità di fermi macchina dovuti a problematiche trascurate in fase di progettazione
- Rende chiari i limiti nelle specifiche della macchina

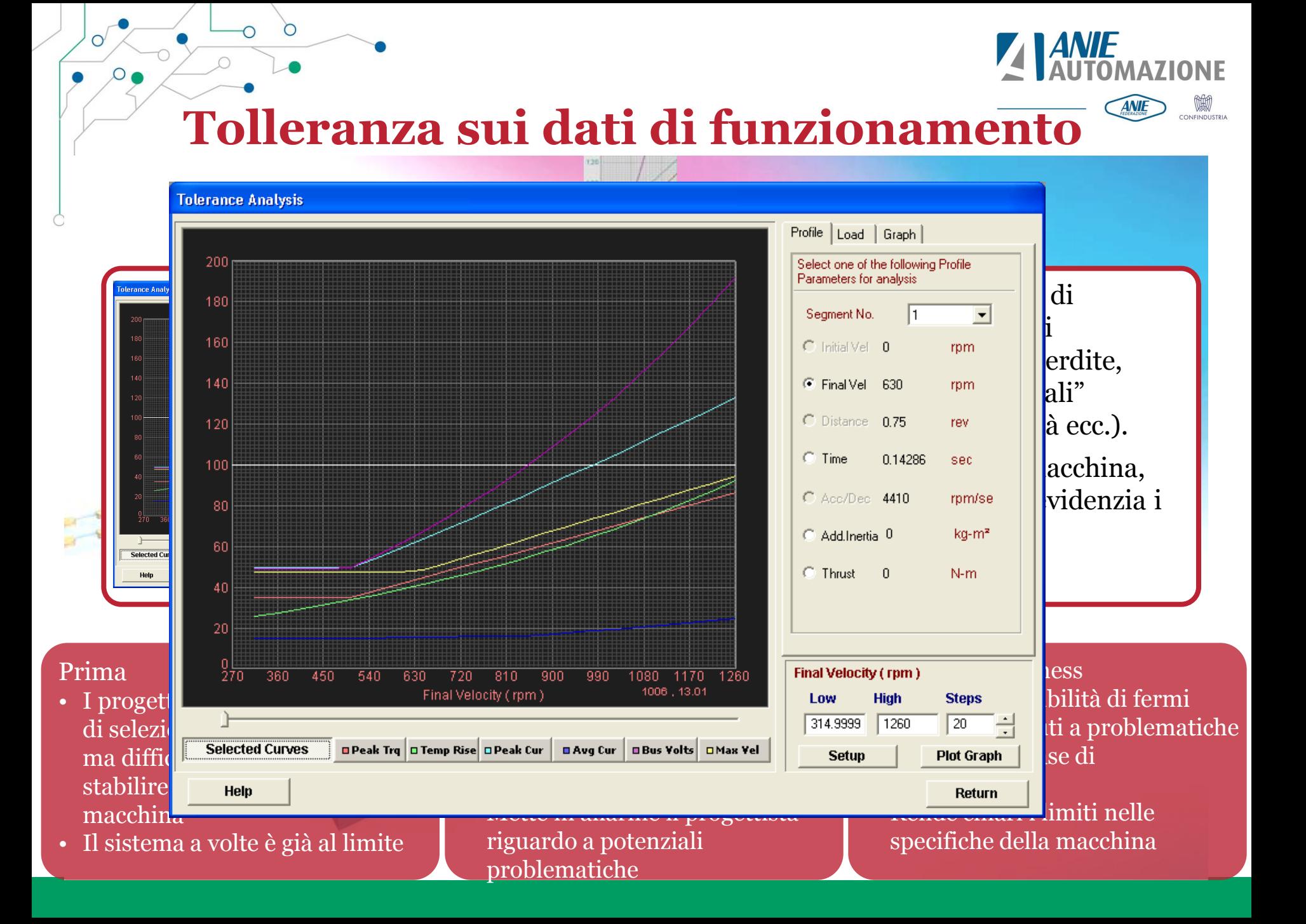

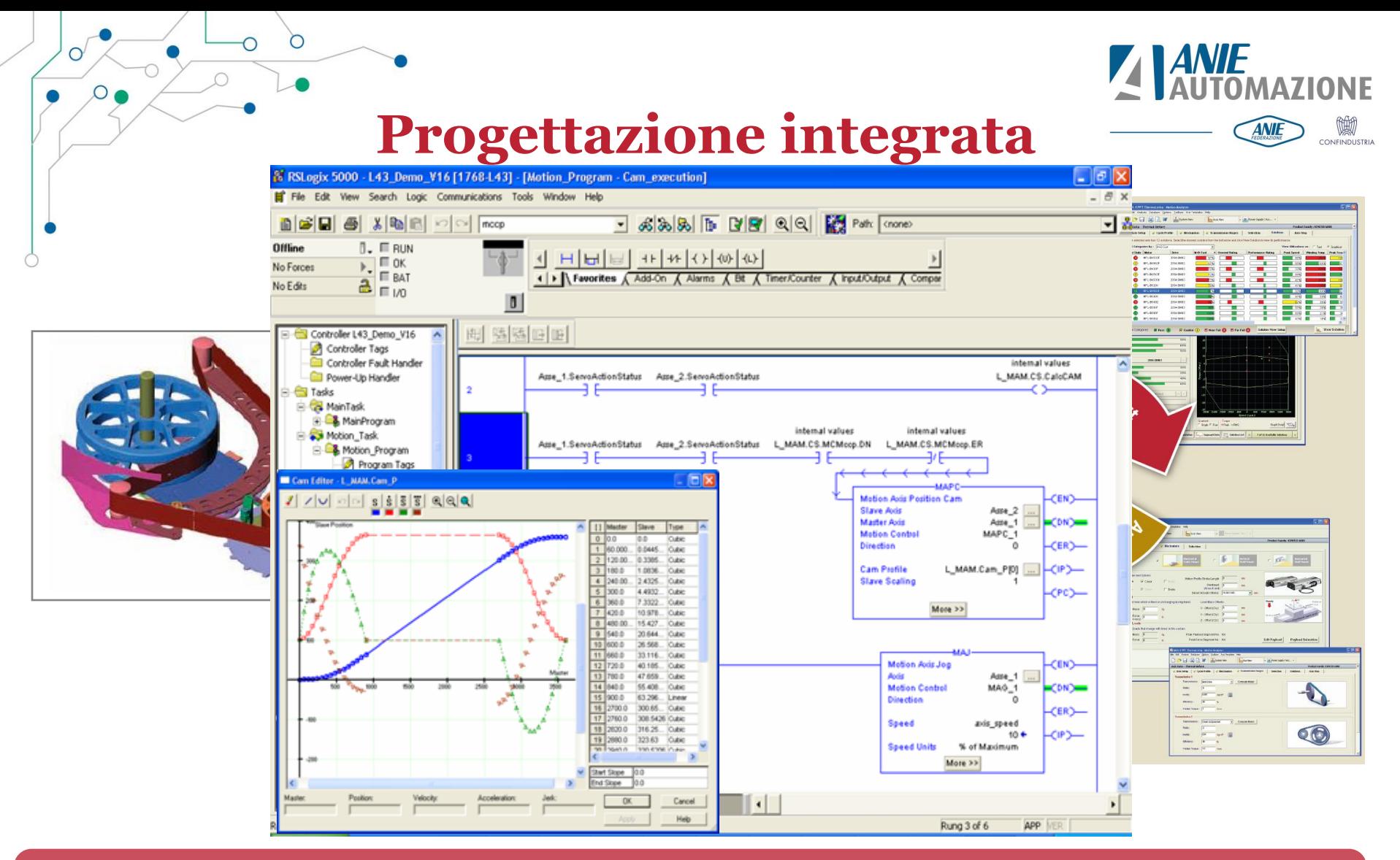

• **Il tool di selezione dei componenti interagisce con l'ambiente di progettazione CAD per ottimizzare gli aspetti più problematici dell'applicazione; il risultato finale è la legge di moto più adatta alle scelte fatte da implementare direttamente nel programma del controllore.**

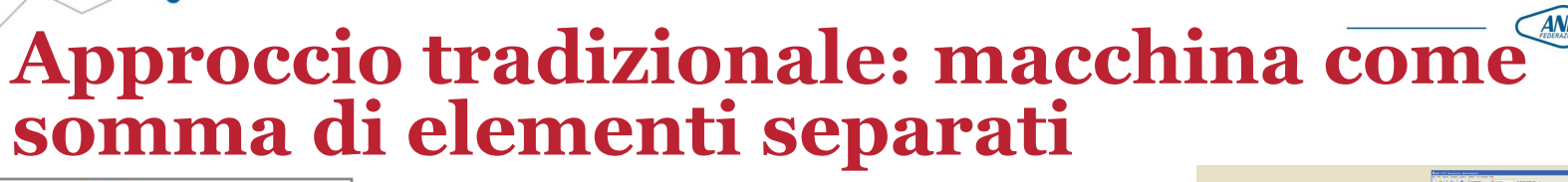

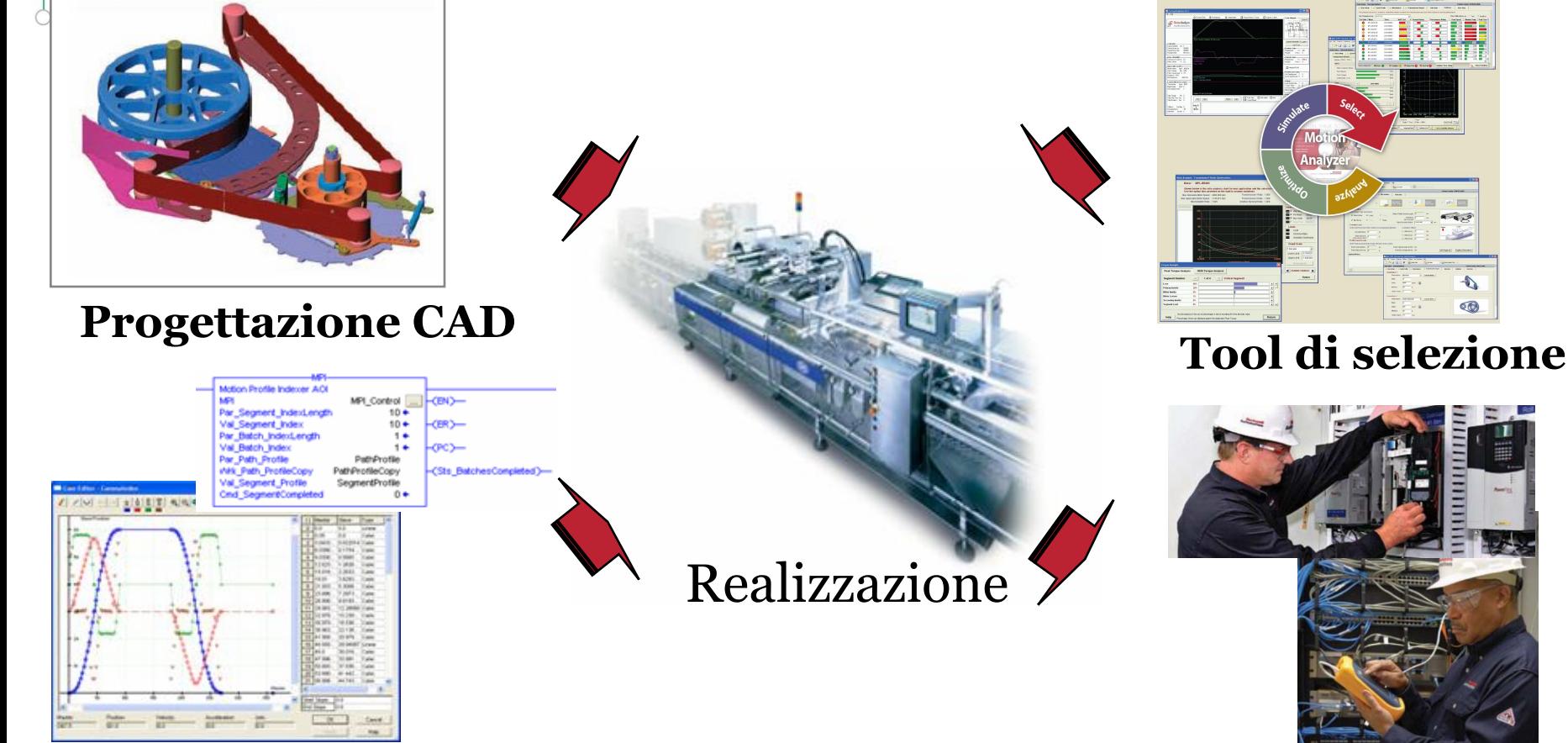

### **Programmazione del Motion Control**

**Possibili problematiche e loro risoluzione sul campo**

# **Benefici di un approccio Meccatronico**

#### • **Aumento del valore dell'impianto**

- Il valore della macchina è prossimo alla sua capacità produttiva e flessibilità

- Un'ottimizzazione del progetto spesso da benefici in aumento di prestazioni senza costi aggiuntivi

#### • **Sostenibilità**

- Gli utilizzatori delle macchine hanno aumentato la loro attenzione verso i consumi elettrici e la sostenibilità. - Analisi dell'efficienza energetica aiuta a diminuire i consumi e gli sprechi.

#### • **Maggior agilità nell'innovazione**

- La prototipazione virtuale riduce i tempi di progettazione

- Progetti complessi con un lead time più breve

#### • **Riduzione del rischio**

- Ogni modifica al progetto ha un rischio associato

- La simulazione aiuta a ridurre i rischi prevedendo le influenze che le modifiche avranno prima che accadano

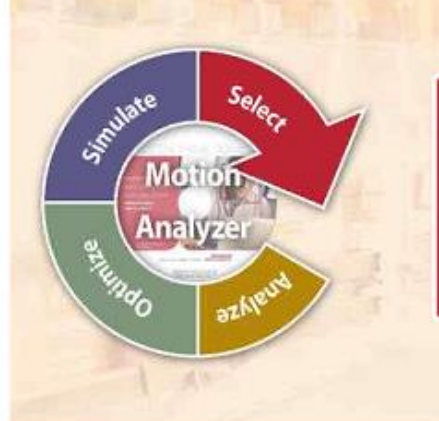

- Increase Machine Throughput - Decrease Energy Consumption - Reduce Time to Design, **Develop and Deliver** - Mitigate Design Risk

Using this approach we can reduce our physical prototypes from 20 to around 2-3 and can trim hundreds of thousands of dollars from development costs [Leading packaging OEM]

Finding & fixing design flaws late in the development cycle can cost 10 to 100 times what it costs to make changes early [Major tire OEM]

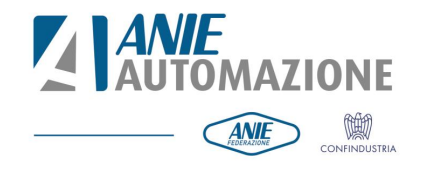

# **Virtual Design Tool**

Il tool di dimensionamento unisce la meccanica con il controllore. Analizza, ottimizza, simula e seleziona in un ambiente virtuale prima di rilasciare il progetto finale.

 $\overline{O}$ 

 $\Omega$ 

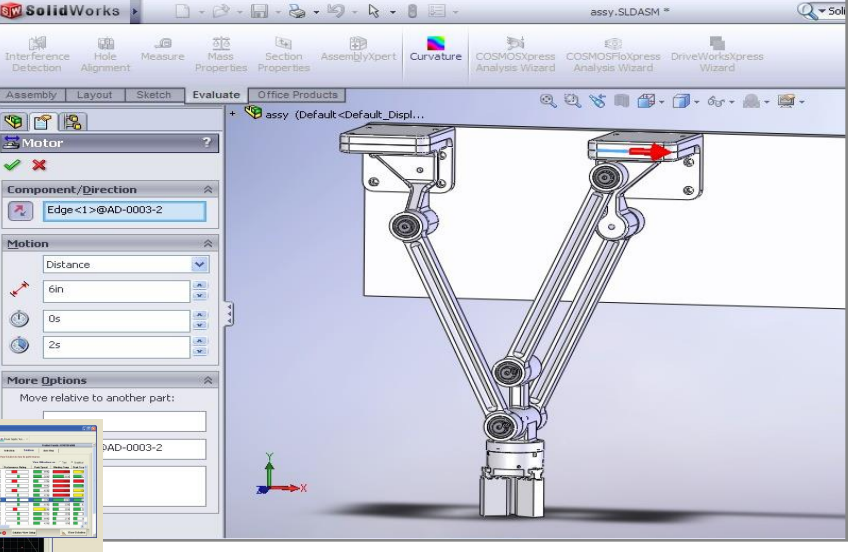

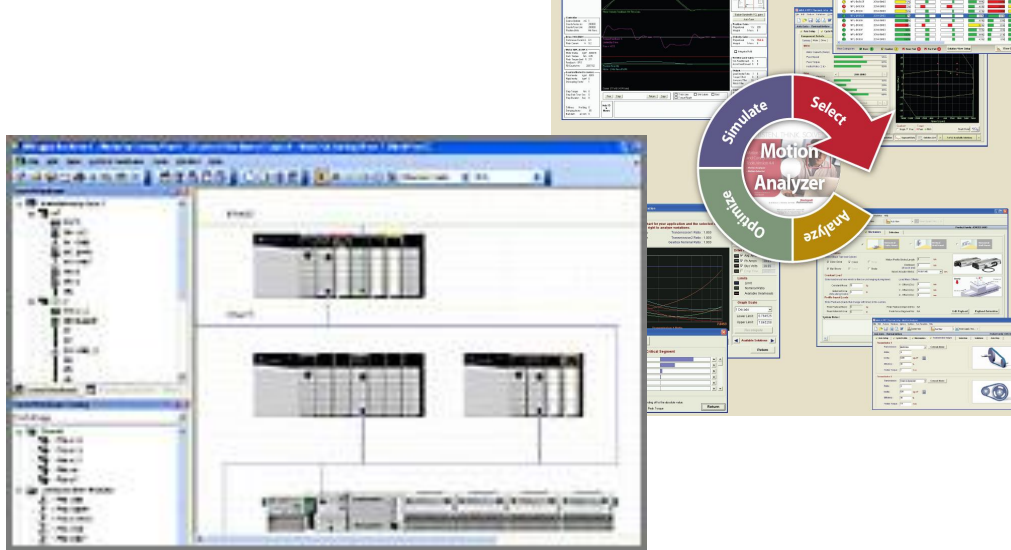

# **Esempio di simulazione integrata**

Robot delta a due assi che si muove sul piano verticale XZ. Il movimento dei due bracci è realizzato con due motori lineari. I due bracci sono stati realizzati della stessa lunghezza.

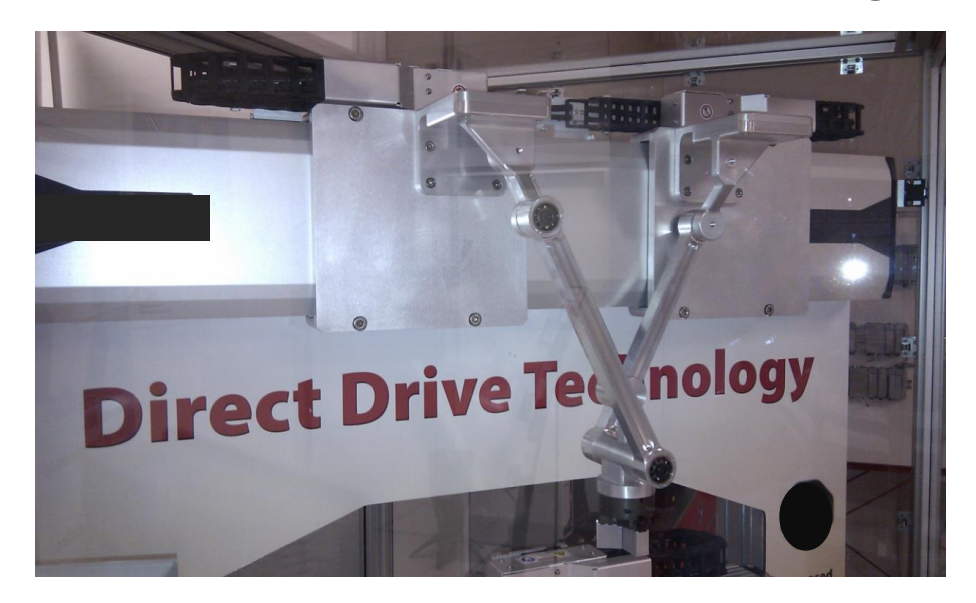

- movimenti sull'asse verticale (Z) si ottengono allontanando o avvicinando i due motori con la stessa legge di moto
- movimenti di traslazione in X lo si ottiengono muovendo entrambi i motori nella stessa direzione

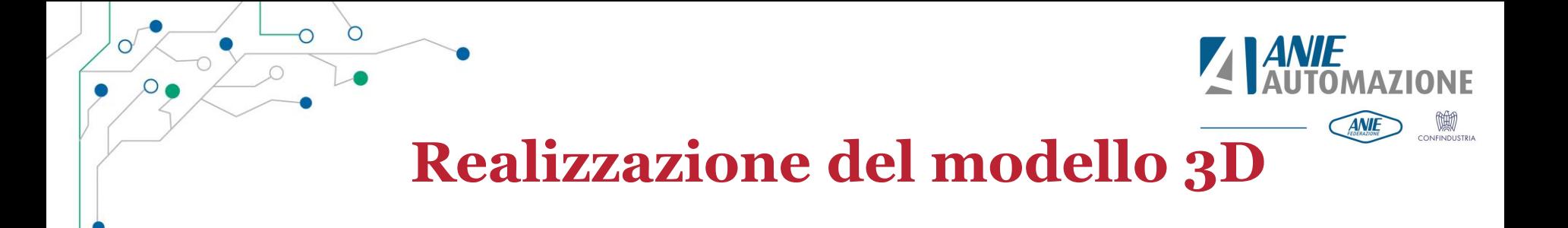

![](_page_12_Picture_1.jpeg)

Ambiente di progettazione: Solidworks

#### **Steps:**

- Importazione modello slitta da librerie
- Creazione Subassembly
- Accoppiamenti parti  $\rightarrow$  Mates
- Animazione

![](_page_13_Figure_0.jpeg)

<span id="page-13-0"></span> $\sin \alpha$   $\frac{FD}{CD} = \frac{FD}{l_1} = \frac{Z}{l_1}$   $\cos \alpha$   $\frac{CF}{CD} = \frac{X}{l_1}$ 

 $dV_z = -I_1(-\sin \alpha) \cdot \omega d\alpha - I_1 \cos \alpha \cdot d\omega$ 

 $V_7 = -I_1 \cos \alpha \cdot \omega$ 

$$
A_Z = \frac{dV_Z}{dt} = I_1 \sin \alpha \cdot \omega^2 - I_1 \cos \alpha \cdot V_t
$$
  

$$
A_Z = I_1 \left[ \sin \alpha \cdot \left( \frac{d\alpha}{dt} \right)^2 \cos \alpha \cdot \frac{d^2\alpha}{dt} \right]
$$

<span id="page-14-0"></span>![](_page_14_Figure_0.jpeg)

![](_page_15_Picture_0.jpeg)

<span id="page-15-0"></span>**Ottimizzazione del profilo di movimento**

# **Ciclo macchina**

![](_page_15_Picture_3.jpeg)

 $\overline{\circ}$  $\circ$  $\circ$  $\bullet$  $\circ$ 

## **Analisi di moto**

![](_page_16_Picture_1.jpeg)

### Ambiente di progettazione dedicato alla simulazione

Ω

E' molto realistico in quanto nelle simulazioni che effettua tiene in considerazioni molte variabili che possono essere parametrizzate, ad esempio è possibile considerare forze e resistenze aggiuntive, è possibile considerare il comportamento elastico di molle, aggiungere l'effetto della gravità sulle masse in movimento ed è inoltre possibile considerare anche gli attriti tra i componenti in movimento.

<span id="page-16-0"></span>![](_page_16_Picture_4.jpeg)

### **Grafici forza e velocità**

 $\bigcap$ 

 $\circ$ 

 $\overline{O}$ 

![](_page_17_Picture_1.jpeg)

Selezionare quali variabili desidero vengano plottate dal sistema e trasferite al software per il dimensionamento del motore. Nella nostra applicazione sono stati impostati i seguenti plot:

![](_page_17_Figure_3.jpeg)

![](_page_18_Picture_0.jpeg)

### **Scambio dati tra SolidWorks e tool di dimensionamento**

![](_page_18_Figure_2.jpeg)

- Sequenza guidata nella selezione del motion study a cui si vuole associare l'analisi dimensionale.
- Associazione assi

Una volta completate queste pagine d'impostazione, i profili di velocità dei motori verranno trasferiti al CAD che farà l'analisi delle forze esercitate dal motore per far rispettare il profilo agli assi e completerà i grafici che precedentemente erano stati selezionati: Linear velocity e Applied force.

![](_page_19_Picture_0.jpeg)

**Notes** 

### **Risultato del dimensionamento**

 $\circ$ 

 $\overline{O}$ 

 $\begin{picture}(120,15) \put(0,0){\line(1,0){155}} \put(15,0){\line(1,0){155}} \put(15,0){\line(1,0){155}} \put(15,0){\line(1,0){155}} \put(15,0){\line(1,0){155}} \put(15,0){\line(1,0){155}} \put(15,0){\line(1,0){155}} \put(15,0){\line(1,0){155}} \put(15,0){\line(1,0){155}} \put(15,0){\line(1,0){155}} \put(15,0){\line(1,0){155}}$ 

 $\circ$ 

 $\circ$ 

![](_page_19_Picture_27.jpeg)

![](_page_20_Picture_0.jpeg)

![](_page_20_Picture_1.jpeg)

![](_page_20_Picture_2.jpeg)

- I grafici riportano le seguenti variabili dell'asse sinistro:
- Posizione del motore
- Velocità istantanea motore
- Feedback di forza istantaneo
- <span id="page-20-0"></span>• Carico percentuale della forza nominale del motore
	- La corrente di picco da noi calcolata è del **34%** il valore realmente misurato è di circa **33,8 %.**
	- Il carico motore Rms da noi calcolato è del **17%**  il valore realmente misurato è del **16,7%**

![](_page_21_Picture_0.jpeg)

**ANIE** 

### **Utilizzo del profilo di moto ottimale nel software del controllore motion**

 $\bigcap$ 

 $\circ$ 

 $\Omega$ 

<span id="page-21-0"></span>![](_page_21_Figure_2.jpeg)

![](_page_22_Picture_0.jpeg)

### **Utilizzo del profilo di moto ottimale nel software del controllore motion**

 $\bigcap$ 

 $\circ$ 

 $\circ$ 

![](_page_22_Figure_2.jpeg)

<span id="page-22-0"></span>Il profilo "testato" con il tool di dimensionamento può essere trasferito nel software del controllore in forma di istruzioni parametrizzabili dall'utente e quindi modificabili durante il runtime.

![](_page_23_Picture_0.jpeg)

- Funzioni di import ed export
- Dati del sistema motion trasferiti come file per il PLC

![](_page_23_Figure_3.jpeg)

<span id="page-23-0"></span>Veloce ed affidabile scambio dati tra il software PLC e il tool di dimensionamento

![](_page_24_Picture_0.jpeg)

![](_page_24_Picture_1.jpeg)

# **Grazie per l'attenzione!**